amazonpayments

# The Instant Order Processing Notification API Guide

A reference guide for developers who want to automate order notifications with their Checkout by Amazon orders.

# **Table of Contents**

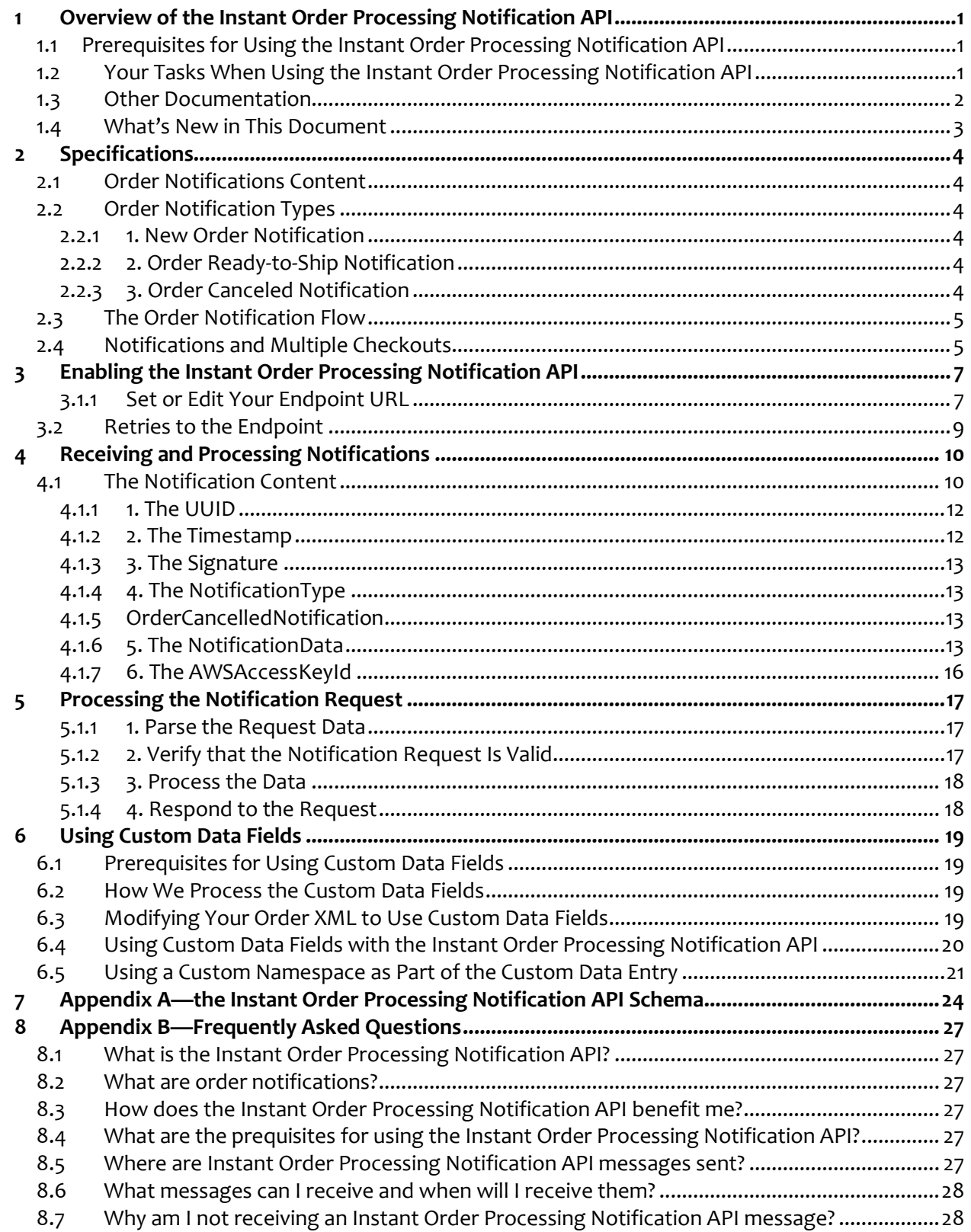

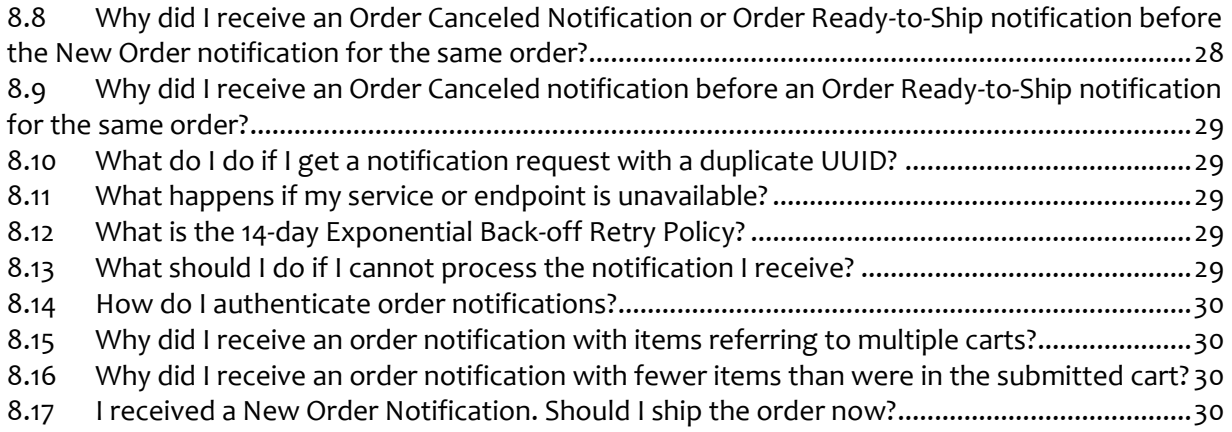

# <span id="page-4-0"></span>**1 Overview of the Instant Order Processing Notification API**

Order notifications inform you about new orders or status changes for existing orders placed using Checkout by Amazon. When you receive these notifications, you can pass them to your internal order management system (OMS) and then process the orders.

An instant order notification is an HTTPS POST request, issued when the order is placed or changed, containing the XML-based notification data in its body. To use the Instant Order Processing Notification API, you must be running a web service that can receive the Checkout by Amazon notifications and then pass the required information to your internal order fulfillment system.

This document shows the types and structure of different notifications. This document also explains how you can enable notification, how to authenticate notifications, and how to process the received notifications.

# <span id="page-4-1"></span>**1.1 Prerequisites for Using the Instant Order Processing Notification API**

Before you can use the Instant Order Processing Notification API, your systems must meet the following prerequisites.

- 1. You must be using the order.xsd version 2009-05-15 or later. (Download the latest version [here.](http://amazonpayments.s3.amazonaws.com/documents/order.xsd))
- 2. You must be using the iopn.xsd version 2008-11-30 or later. (Download the latest version [here.](http://amazonpayments.s3.amazonaws.com/documents/iopn.xsd))
- 3. You must be running a web service that can receive HTTPS POST requests made to your endpoint using port 443.
- 4. Your HTTPS must use valid SSL certificates from a trusted certificate provider. To view a complete list of acceptable SSL certificate providers, please see "Accepted SSL Certificates" in the *[Callback API Guide](http://amazonpayments.s3.amazonaws.com/documents/Callback_API_Guide.pdf)* (PDF).

## <span id="page-4-2"></span>**1.2 Your Tasks When Using the Instant Order Processing Notification API**

You have two tasks to accomplish when using the Instant Order Processing Notification API:

- 1. [Enable Order Notifications.](#page-10-0)
- 2. [Process the Order Notifications.](#page-20-0)

The rest of this document discusses how to accomplish these two tasks.

# <span id="page-5-0"></span>**1.3 Other Documentation**

You can read our downloadable files (PDF) to understand more about Checkout by Amazon.

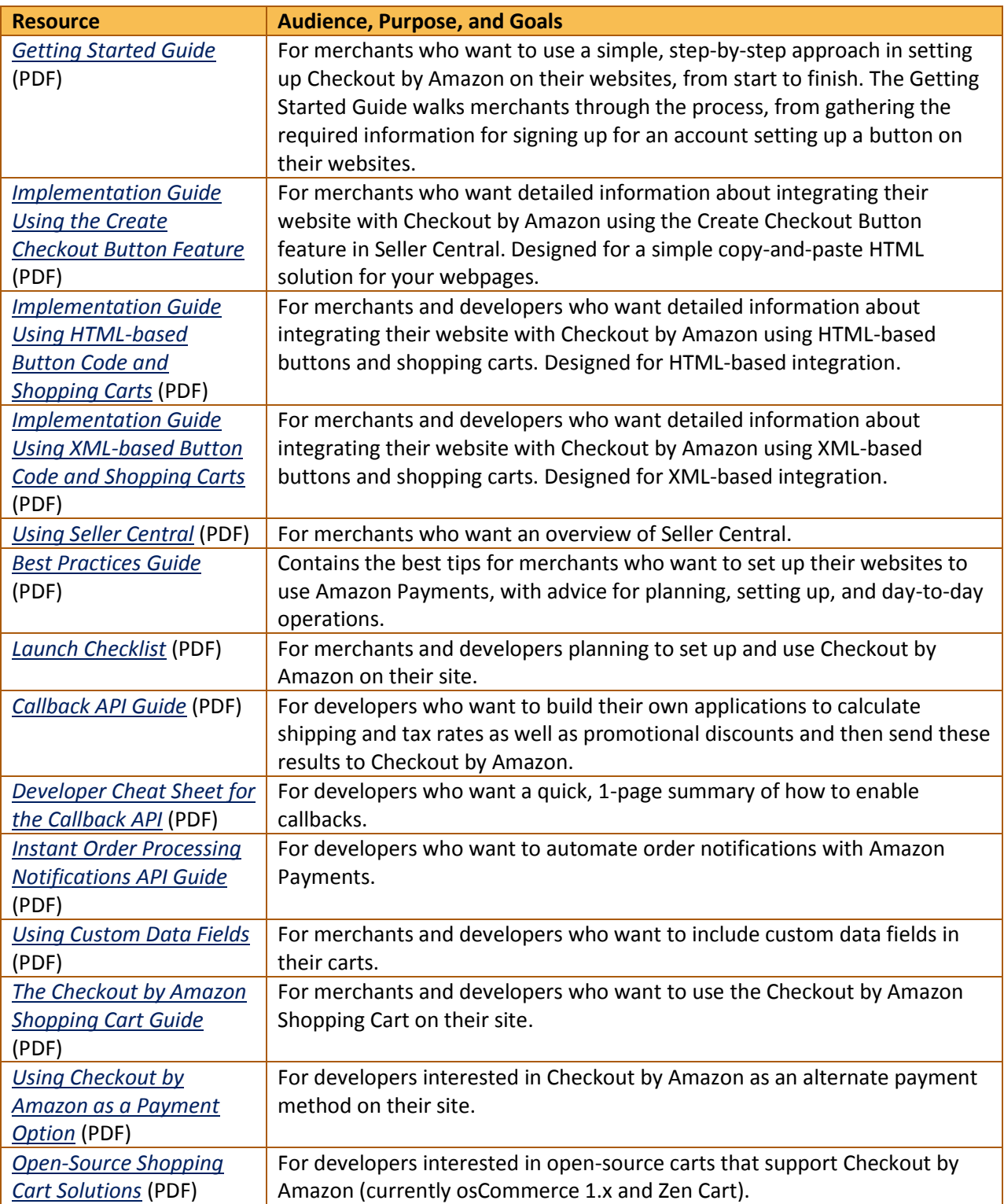

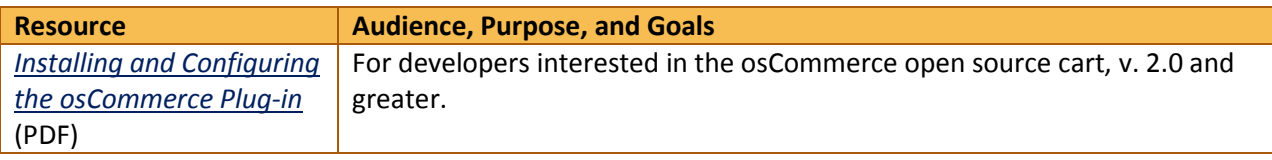

# <span id="page-6-0"></span>**1.4 What's New in This Document**

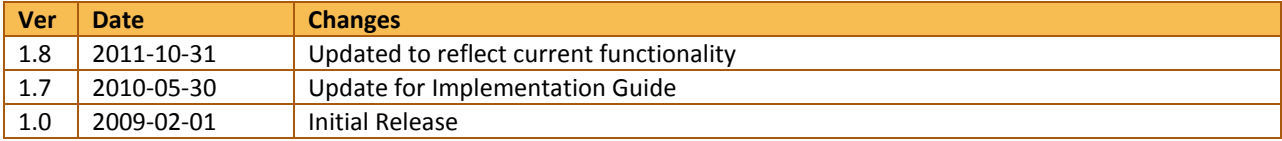

## <span id="page-7-0"></span>**2 Specifications**

The following section specifies the content and type of order notifications you can receive.

#### <span id="page-7-1"></span>**2.1 Order Notifications Content**

This is general format for the content of an order notification. For details of these parameters, please see Appendix A - [The Instant Order Processing Notification API Schema.](#page-22-0)

```
<xs:complexType name=[NotificationType]>
  <xs:sequence>
         <xs:element name="NotificationReferenceId" type="xs:string" />
        <xs:element name="ProcessedOrder" type="tns:ProcessedOrder" />
  </xs:sequence>
</xs:complexType>
```
#### <span id="page-7-2"></span>**2.2 Order Notification Types**

Order notifications are HTTPS POST requests containing the notification data formatted as XML. You can receive one of three types of notifications:

- 1. [New Order Notification](#page-7-3)
- 2. [Order Ready-to-Ship Notification](#page-7-4)
- 3. [Order Canceled Notification](#page-7-6)

#### <span id="page-7-3"></span>**2.2.1 1. New Order Notification**

We send you this notification when a new order is placed. Generally, this notification is sent immediately when the order is first created; however, there is a 90-minute delay for 1-Click® or Express Checkout orders.

#### **Note**

Do not ship an order when you receive the New Order notification. Please wait until you receive the Order Ready-to-Ship notification.

#### <span id="page-7-4"></span>**2.2.2 2. Order Ready-to-Ship Notification**

We send you this notification when we authorize the buyer's payment method. This notification indicates that you can fulfill the order (send the items to the buyer).

#### <span id="page-7-6"></span>**Note**

Do not ship an order until you receive this Order Ready-to-Ship notification.

#### <span id="page-7-5"></span>**2.2.3 3. Order Canceled Notification**

We send you this notification when the order is canceled. An order can be canceled by the seller, the buyer, or Amazon Payments.

© 2009-11 Amazon.com, Inc. or its Affiliates

#### **Note**

No other details of the cancellation beyond this notification are provided.

# <span id="page-8-0"></span>**2.3 The Order Notification Flow**

This image shows the notification flow; that is, the order you can expect notifications to arrive in. Note that the state changes shown in yellow result in notifications.

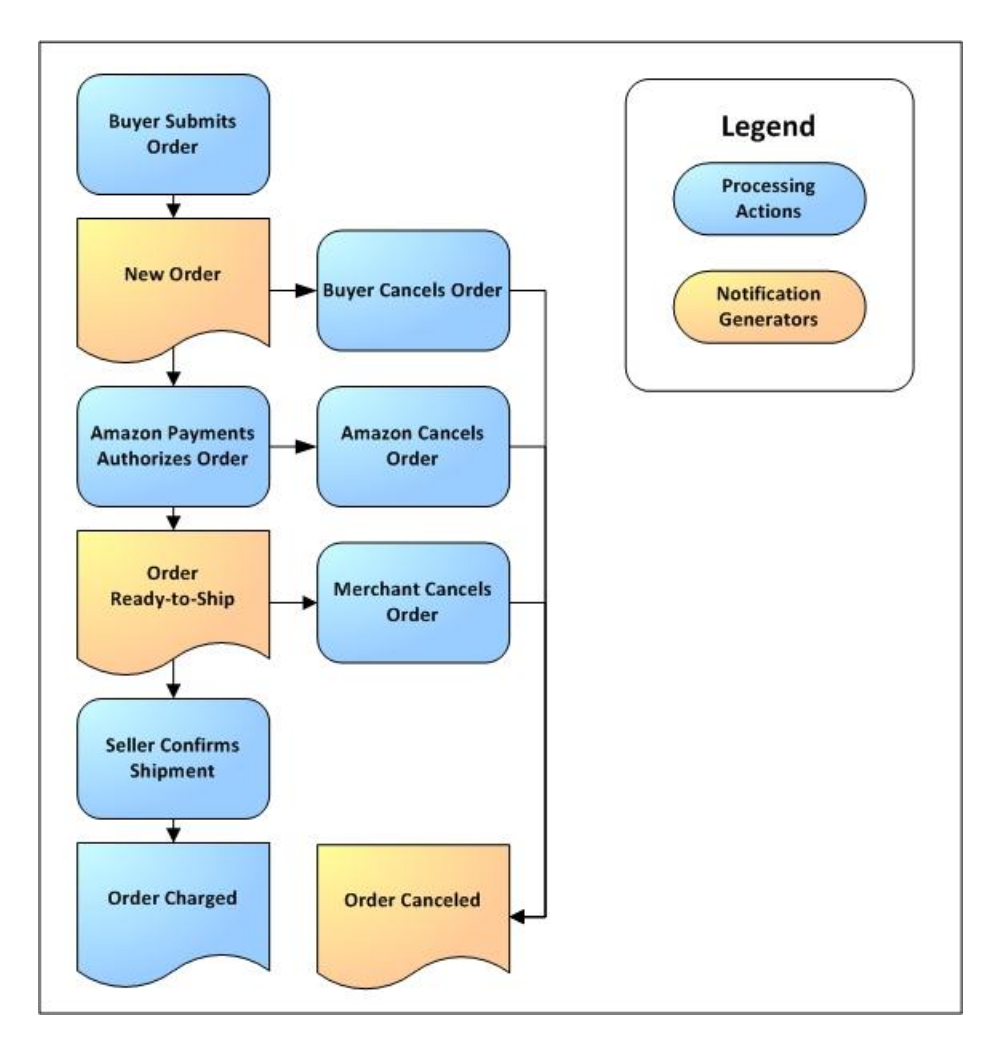

In some cases, the New Order notification might arrive after the Order Ready-to-Ship or Order Canceled notifications. See [Why Did I Receive an Order Canceled Notification or Order](#page-31-2) Ready-to-Ship [Notification Before the New Order Notification for the Same Order?](#page-31-2) for more information about these issues.

# <span id="page-8-1"></span>**2.4 Notifications and Multiple Checkouts**

For multiple checkouts that are consolidated into a single Amazon Order ID, merchants will receive only one NewOrderNotification and OrderReadyToShipNotification Instant Order Processing Notification message. Each checkout has distinct CartId, and for the consolidated

orders, there will be multiple distinct CartIds in new and ready-to-ship Instant Order Processing Notification messages.

# <span id="page-10-0"></span>**3 Enabling the Instant Order Processing Notification API**

To enable the Instant Order Processing Notification API, log in to Seller Central and specify your Merchant URL endpoint (on your web service), your Integrator's endpoint (on your Integrator's web service), or both. You must enter at least one endpoint URL to enable Instant Order Processing Notification API. If you do not have an Integrator, you do not need to specify the Integrator endpoint.

The following screen shot shows the new Instant Order Processing Notifications Settings section in the Checkout Pipeline Settings page.

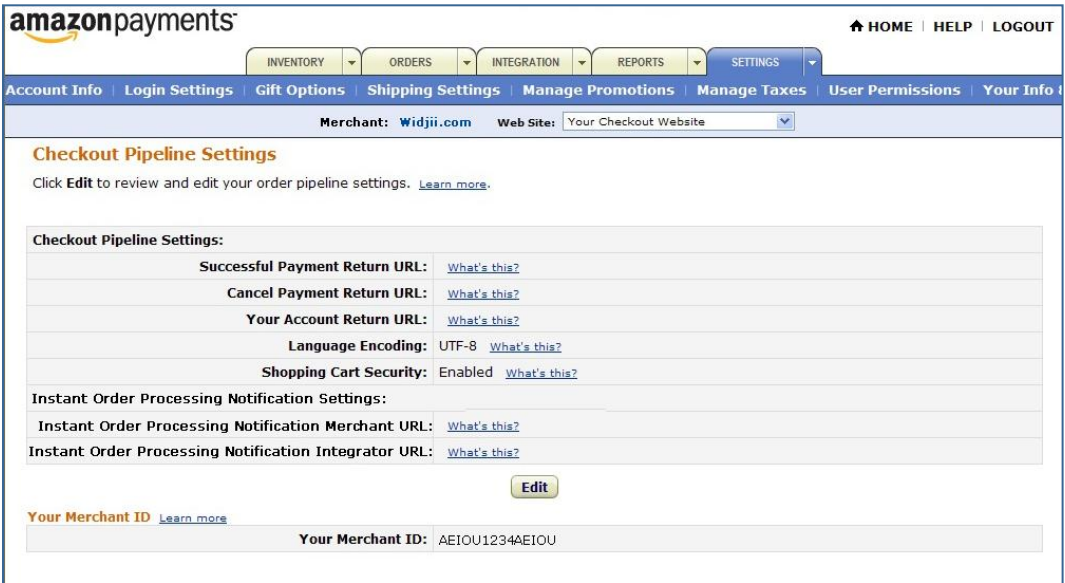

To set or edit the endpoint settings, follow these instructions:

#### <span id="page-10-1"></span>**3.1.1 Set or Edit Your Endpoint URL**

1. Log in to Seller Central.

2. Click **Settings** > **Checkout Pipeline Settings** and then click **Edit**.

*The following screen appears*:

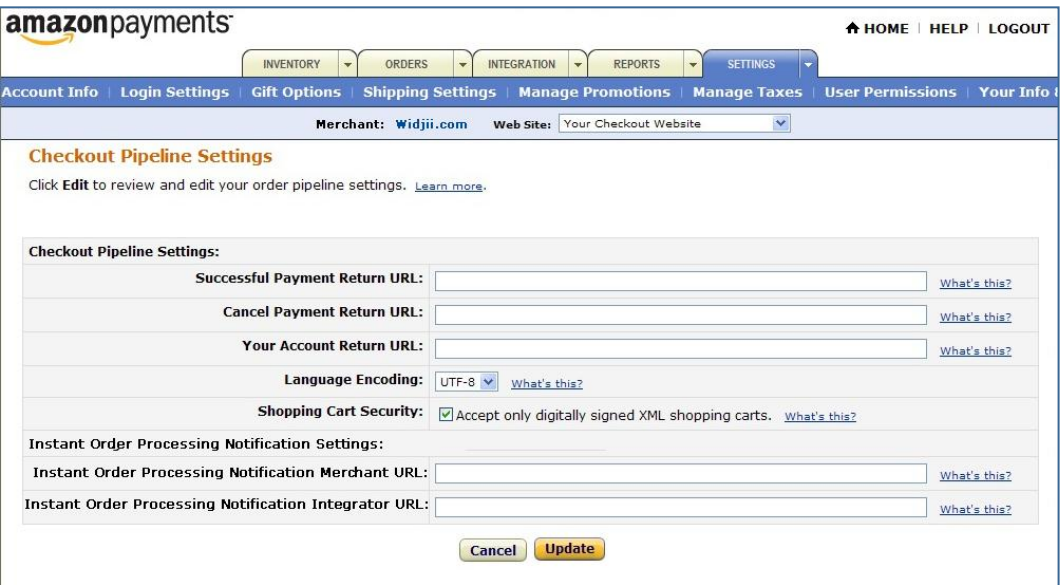

- *3.* In the **Merchant URL** box, enter the endpoint on your web service that accepts notifications. *Remember to use https:// for your Production account.*
- 4. In the **Integrator URL** box, enter the endpoint on your integrator's web service that accepts notifications.

*Remember to use https:// for your Production account.*

#### 5. Click **Update**.

*The endpoint URLs appear on the Settings page*:

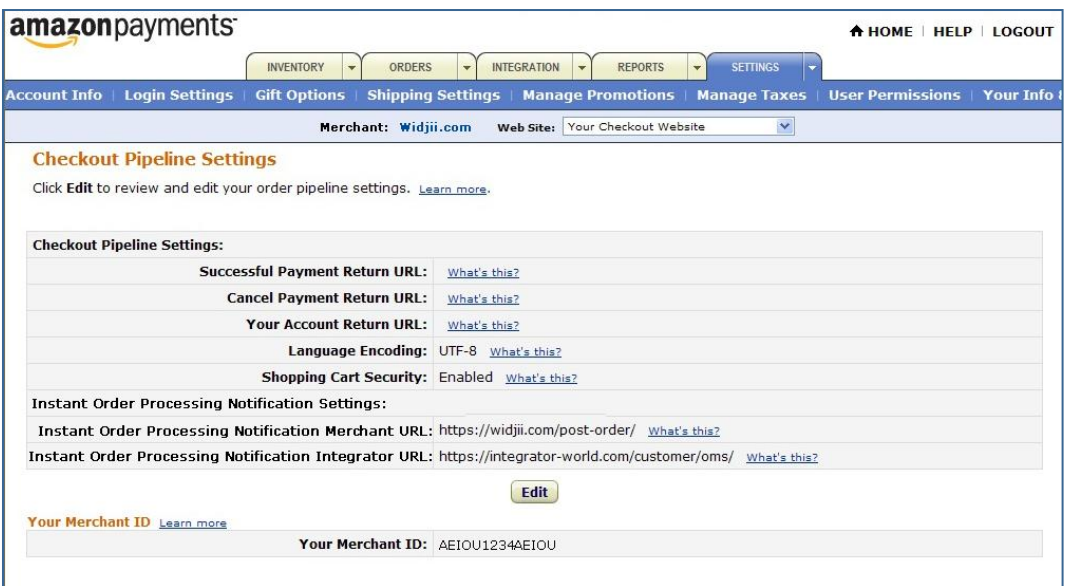

## <span id="page-12-0"></span>**3.2 Retries to the Endpoint**

The following explains how retries are handled to the endpoint

- If both the Merchant URL and Integrator URL are set, then notifications are sent to both endpoints.
- If only one endpoint is set, then notifications are sent only to that endpoint.
- If a specified endpoint is down (not available), then retries are done only for that endpoint.

If an endpoint URL is not available or not responding to the notification request, then the notification is re-sent to the URL according to the [Retry Policy.](#page-32-3)

#### **Note**

You must specify at least one endpoint when you use the Instant Order Processing Notification API.

# <span id="page-13-0"></span>**4 Receiving and Processing Notifications**

To enable the Instant Order Processing Notification API, you must establish a web service that receives and processes Checkout by Amazon notifications. Your web service must be secured by SSL v3 or TLS and must use a valid SSL certificate. The URL you use for your Production account must use HTTPS and the default secure port 443. The URL you use for your Sandbox account can use either port 443 (for secure HTTPS requests) or port 80 (for unsecure HTTP requests).

#### **Notes**

If your receiver end point is down, Checkout by Amazon will retry sending the notification for 14 days. For information on the frequency of these notification retries, please see the Retry [Policy.](#page-32-3)

To view a complete list of acceptable SSL certificate providers, please see "Accepted SSL Certificates" in the *[Callback API Guide](http://amazonpayments.s3.amazonaws.com/documents/Callback_API_Guide.pdf)* (PDF).

Checkout by Amazon authenticates the notification by calculating a Signature using the merchant's Seller Central AWS Secret Access Key. The following sections explain the contents of the notification.

#### **Notes**

You cannot use your X.509 key pair to calculate your signature—you must use your Seller Central AWS Secret Access Key.

You might have a separate AWS account with its own public-private key pair. Be sure you use the Seller Central AWS Secret Access Key to validate and generate signatures for requests and responses – this is the key you find in Seller Central on the **Integration** > **Access Key** page.

# <span id="page-13-1"></span>**4.1 The Notification Content**

The notification we send you is a simple string, URL-encoded and formatted using UTF-8. The request contains following six sections.

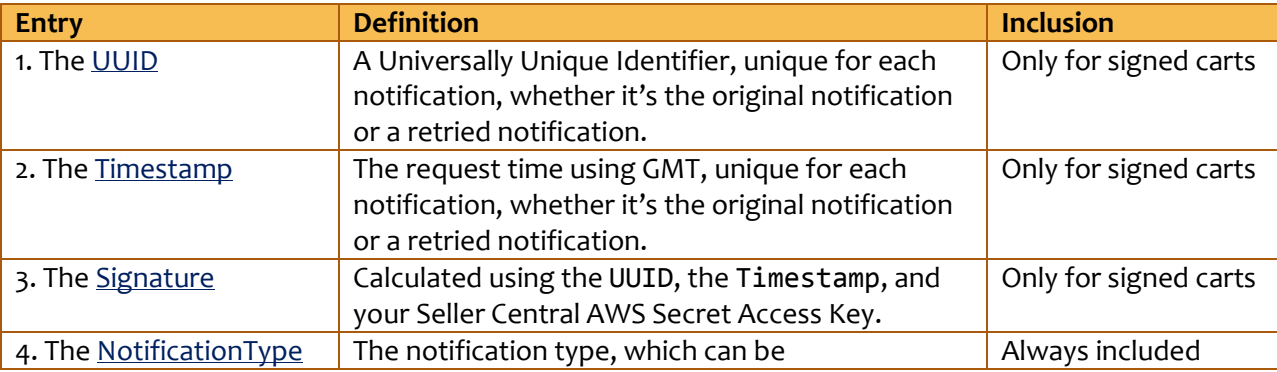

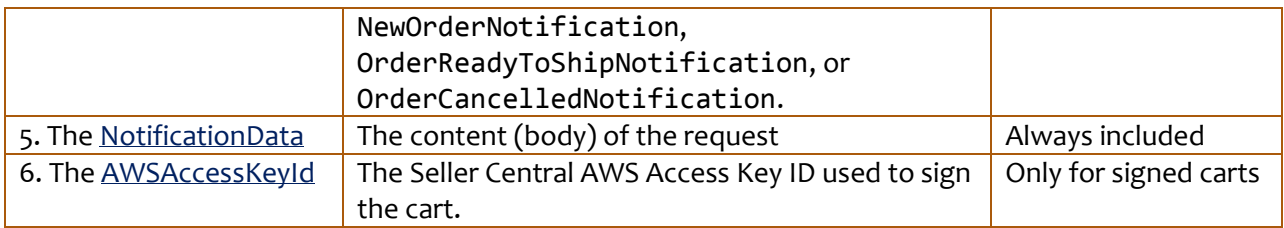

Note that Signature and Timestamp have an initial capital letter. UUID is all capital letters. NotificationData, and NotificationType are "camel-capped."

This request is a set of key-value pairs, concatenated as one string, with each key-value pair delimited using the standard "&" character. The key is in plain text, and the value is URL-encoded.

The request contains the following key-value pairs. The order is not important (the spaces are for clarity):

UUID=[UUID\_value] & Timestamp=[Timestamp\_value] & Signature=[Signature\_value] & NotificationType=[notification\_type] & NotificationData=[notification\_data\_value] & AWSAccessKeyId=[ AWSAccessKeyId\_value]

Here is an example of a New Order Notification:

**UUID**=5d1769d2-b217-4981-a499-fbad1b9acf15&**Timestamp**=2009-01-20T06%3A41%3A20.471Z&**AWSAccessKe yId**=AKIAJC2EVPPNIFRXIVKQ&**Signature**=Ltu1alXSqkyZRqzVSjI%2BDPuWQms%3D&**NotificationType**=NewOrde rNotification&**NotificationData**=%3C%3Fxml%20version%3D%221.0%22%20encoding%3D%22UTF-8%22%3F%3 E%0A%3CNewOrderNotification%20xmlns%3D%22http%3A%2F%2Fpayments.amazon.com%2Fcheckout%2F2009- 05-15%2F%22%3E%0A%20%20%3CNotificationReferenceId%3Eae51d3a6-7843-4cbb-ad1d-ee8cc591e10d%3C% 2FNotificationReferenceId%3E%0A%20%20%3CProcessedOrder%3E%0A%20%20%20%20%3COrderChannel%3EAm azon%20Checkout%20%28Live%29%3C%2FOrderChannel%3E%0A%20%20%20%20%3CAmazonOrderID%3E101-12345 67-9876543%3C%2FAmazonOrderID%3E%0A%20%20%20%20%3COrderDate%3E2009-08-31%3C%2FOrderDate%3E%0 A%20%20%20%20%3CBuyerInfo%3E%0A%20%20%20%20%20%20%3CBuyerName%3EKelly%20Green%3C%2FBuyerName %3E%0A%20%20%20%20%20%20%3CBuyerEmailAddress%3Esomeone%40amazon.com%3C%2FBuyerEmailAddress%3 E%0A%20%20%20%20%3C%2FBuyerInfo%3E%0A%20%20%20%20%3CShippingAddress%3E%0A%20%20%20%20%20%20% 3CName%3EKelly%20Green%3C%2FName%3E%0A%20%20%20%20%20%20%3CAddressFieldOne%3E123%20Oak%20Ave nue%20SE%20%3C%2FAddressFieldOne%3E%0A%20%20%20%20%20%20%3CAddressFieldTwo%3EApt.%20221-B%20 %3C%2FAddressFieldTwo%3E%0A%20%20%20%20%20%20%3CCity%3ESeattle%3C%2FCity%3E%0A%20%20%20%20%2 0%20%3CState%3EWA%3C%2FState%3E%0A%20%20%20%20%20%20%3CPostalCode%3E98104-1234%3C%2FPostalCo de%3E%0A%20%20%20%20%20%20%3CCountryCode%3EUSA%3C%2FCountryCode%3E%0A%20%20%20%20%3C%2FShipp ingAddress%3E%0A%20%20%20%20%3CShippingServiceLevel%3EStandard%3C%2FShippingServiceLevel%3E% 0A%20%20%20%20%3CProcessedOrderItems%3E%0A%20%20%20%20%20%20%3CProcessedOrderItem%3E%0A%20%2 0%20%20%20%20%20%20%3CAmazonOrderItemCode%3E12345%3C%2FAmazonOrderItemCode%3E%0A%20%20%20%20 %20%20%20%20%3CMerchantId%3EAEIOU1234AEIOU%3C%2FMerchantId%3E%0A%20%20%20%20%20%20%20%20%3CS KU%3EABC123%3C%2FSKU%3E%0A%20%20%20%20%20%20%20%20%3CTitle%3ERed%20Fish%3C%2FTitle%3E%0A%20% 20%20%20%20%20%20%20%3CDescription%3EA%20red%20fish%20packed%20in%20spring%20water.%3C%2FDes cription%3E%0A%20%20%20%20%20%20%20%20%3CClientRequestId%3E12345%3C%2FClientRequestId%3E%0A% 20%20%20%20%20%20%20%20%3CCartId%3Emiq%3A%2F%2Frose%3A1.0%2Fcart%2Fcba%3A1.0%2Fcart%3A2.0%2F AZ4B0ZS3LGLX%2FA3DBMG2ZGA2JEQ%2F1-1232431180394-57EEF607E6D40DB5%3C%2FCartId%3E%0A%20%20%20% 20%20%20%20%20%3CIntegratorId%3EVWXYZ98765VWXYZ%3C%2FIntegratorId%3E%0A%20%20%20%20%20%20%20 %20%3CIntegratorName%3Ewww.IntegratorWorld.com%3C%2FIntegratorName%3E%0A%20%20%20%20%20%20%2 0%20%3CPrice%3E%0A%20%20%20%20%20%20%20%20%20%20%3CAmount%3E5.0%3C%2FAmount%3E%0A%20%20%20%2 0%20%20%20%20%20%20%3CCurrencyCode%3EUSD%3C%2FCurrencyCode%3E%0A%20%20%20%20%20%20%20%20%3C% 2FPrice%3E%0A%20%20%20%20%20%20%20%20%3CQuantity%3E1%3C%2FQuantity%3E%0A%20%20%20%20%20%20%2 0%20%3CWeight%3E%0A%20%20%20%20%20%20%20%20%20%20%3CAmount%3E1.0%3C%2FAmount%3E%0A%20%20%20% 20%20%20%20%20%20%20%3CUnit%3Elb%3C%2FUnit%3E%0A%20%20%20%20%20%20%20%20%3C%2FWeight%3E%0A%2 0%20%20%20%20%20%20%20%3CFulfillmentNetwork%3EMERCHANT%3C%2FFulfillmentNetwork%3E%0A%20%20%2 0%20%20%20%20%20%3CItemCharges%3E%0A%20%20%20%20%20%20%20%20%20%20%3CComponent%3E%0A%20%20%2

0%20%20%20%20%20%20%20%20%20%3CType%3EPrincipal%3C%2FType%3E%0A%20%20%20%20%20%20%20%20%20%2 0%20%20%3CCharge%3E%0A%20%20%20%20%20%20%20%20%20%20%20%20%20%20%3CAmount%3E5.0%3C%2FAmount% 3E%0A%20%20%20%20%20%20%20%20%20%20%20%20%20%20%3CCurrencyCode%3EUSD%3C%2FCurrencyCode%3E%0A %20%20%20%20%20%20%20%20%20%20%20%20%3C%2FCharge%3E%0A%20%20%20%20%20%20%20%20%20%20%3C%2FCo mponent%3E%0A%20%20%20%20%20%20%20%20%20%20%3CComponent%3E%0A%20%20%20%20%20%20%20%20%20%20% 20%20%3CType%3EShipping%3C%2FType%3E%0A%20%20%20%20%20%20%20%20%20%20%20%20%3CCharge%3E%0A%2 0%20%20%20%20%20%20%20%20%20%20%20%20%20%3CAmount%3E0.0%3C%2FAmount%3E%0A%20%20%20%20%20%20% 20%20%20%20%20%20%20%20%3CCurrencyCode%3EUSD%3C%2FCurrencyCode%3E%0A%20%20%20%20%20%20%20%20 %20%20%20%20%3C%2FCharge%3E%0A%20%20%20%20%20%20%20%20%20%20%3C%2FComponent%3E%0A%20%20%20%2 0%20%20%20%20%20%20%3CComponent%3E%0A%20%20%20%20%20%20%20%20%20%20%20%20%3CType%3ETax%3C%2F Type%3E%0A%20%20%20%20%20%20%20%20%20%20%20%20%3CCharge%3E%0A%20%20%20%20%20%20%20%20%20%20% 20%20%20%20%3CAmount%3E0.0%3C%2FAmount%3E%0A%20%20%20%20%20%20%20%20%20%20%20%20%20%20%3CCur rencyCode%3EUSD%3C%2FCurrencyCode%3E%0A%20%20%20%20%20%20%20%20%20%20%20%20%3C%2FCharge%3E%0 A%20%20%20%20%20%20%20%20%20%20%3C%2FComponent%3E%0A%20%20%20%20%20%20%20%20%20%20%3CCompone nt%3E%0A%20%20%20%20%20%20%20%20%20%20%20%20%3CType%3EShippingTax%3C%2FType%3E%0A%20%20%20%2 0%20%20%20%20%20%20%20%20%3CCharge%3E%0A%20%20%20%20%20%20%20%20%20%20%20%20%20%20%3CAmount% 3E0.0%3C%2FAmount%3E%0A%20%20%20%20%20%20%20%20%20%20%20%20%20%20%3CCurrencyCode%3EUSD%3C%2F CurrencyCode%3E%0A%20%20%20%20%20%20%20%20%20%20%20%20%3C%2FCharge%3E%0A%20%20%20%20%20%20%2 0%20%20%20%3C%2FComponent%3E%0A%20%20%20%20%20%20%20%20%20%20%3CComponent%3E%0A%20%20%20%20% 20%20%20%20%20%20%20%20%3CType%3EPrincipalPromo%3C%2FType%3E%0A%20%20%20%20%20%20%20%20%20%2 0%20%20%3CCharge%3E%0A%20%20%20%20%20%20%20%20%20%20%20%20%20%20%3CAmount%3E0.0%3C%2FAmount% 3E%0A%20%20%20%20%20%20%20%20%20%20%20%20%20%20%3CCurrencyCode%3EUSD%3C%2FCurrencyCode%3E%0A %20%20%20%20%20%20%20%20%20%20%20%20%3C%2FCharge%3E%0A%20%20%20%20%20%20%20%20%20%20%3C%2FCo mponent%3E%0A%20%20%20%20%20%20%20%20%20%20%3CComponent%3E%0A%20%20%20%20%20%20%20%20%20%20% 20%20%3CType%3EShippingPromo%3C%2FType%3E%0A%20%20%20%20%20%20%20%20%20%20%20%20%3CCharge%3E %0A%20%20%20%20%20%20%20%20%20%20%20%20%20%20%3CAmount%3E0.0%3C%2FAmount%3E%0A%20%20%20%20%2 0%20%20%20%20%20%20%20%20%20%3CCurrencyCode%3EUSD%3C%2FCurrencyCode%3E%0A%20%20%20%20%20%20% 20%20%20%20%20%20%3C%2FCharge%3E%0A%20%20%20%20%20%20%20%20%20%20%3C%2FComponent%3E%0A%20%20 %20%20%20%20%20%20%3C%2FItemCharges%3E%0A%20%20%20%20%20%20%3C%2FProcessedOrderItem%3E%0A%20 %20%20%20%3C%2FProcessedOrderItems%3E%0A%20%20%3C%2FProcessedOrder%3E%0A%3C%2FNewOrderNotifi cation%3E

The key is in plain text (in red) and the value is URL-encoded; each key-value pair is delimited using the "&" character.

The following section explains the six components in the Instant Order Processing Notification API request you receive and how you can use them to build your response.

#### <span id="page-15-0"></span>**4.1.1 1. The UUID**

The UUID (Universally Unique Identifier) is a string created by AWS (Amazon Web Services).

Here is an example of the UUID in the request you receive:

UUID=d6a58609-d9ea-415c-95c6-d7c2528fca09

You'll use this UUID later when you calculate the Signature to validate the request. (If you did not specify that you accept only signed carts, you will not receive the UUID in your merchant request.)

#### <span id="page-15-1"></span>**4.1.2 2. The Timestamp**

The Timestamp is the date and time the request was sent from our servers.

Here is an example of the Timestamp in the request you receive:

```
Timestamp=2008-11-14T20%3A57%3A07.146Z
```
This evaluates to 14-Nov-2008 at 20:57:07.146 Greenwich Mean Time, or 14-Nov-2008 12:57:07.146 Pacific.

You'll use this Timestamp later when you calculate the Signature to validate the request. (If you did not specify that you accept only signed carts, you will not receive the Timestamp in your merchant request.)

#### <span id="page-16-0"></span>**4.1.3 3. The Signature**

To create the Signature, we concatenate the UUID and Timestamp, apply a standard signature algorithm using your Seller Central AWS Secret Access Key, and then URL encode it. (If you did not specify that you accept only signed carts, you will not receive the Signature in your merchant request.) See [Manage Your Security Keys](https://sellercentral.amazon.com/gp/help/5095) in Seller Central online help for information on generating and viewing your Seller Central Secret Access Key.

Here is an example of the signature in the request you receive.

Signature=MRYUB4bk%2B3ehw0BAbzk6mp6SxXw%3D

You'll use this Signature later when you calculate the Signature using your Seller Central AWS Secret Access Key to validate the request.

#### <span id="page-16-1"></span>**4.1.4 4. The NotificationType**

The NotificationType identifies the type of notification. Its values are:

- NewOrderNotification
- OrderReadyToShipNotification

#### <span id="page-16-2"></span>**4.1.5 OrderCancelledNotification**

Here is an example of the NotificationType in the request you receive:

NotificationType=NewOrderNotification

#### <span id="page-16-3"></span>**4.1.6 5. The NotificationData**

The NotificationData is the URL-encoded content of the cart.

Here is an example of the order notification data using URL encoding.

**NotificationData**=%3c%3fxml+version%3d%221.0%22+encoding%3d%22UTF-8%22%3f%3e%3cNewOrderNotifi cation+xmlns%3d%22http%3a%2f%2fpayments.amazon.com%2fcheckout%2f2009-05-15%2f%22%3e%3cNotifi cationReferenceId%3eae51d3a6-7843-4cbb-ad1d-ee8cc591e10d%3c%2fNotificationReferenceId%3e%3cP rocessedOrder%3e%3cOrderChannel%3eAmazon+Checkout+(Live)%3c%2fOrderChannel%3e%3cAmazonOrderI D%3e101-1234567-9876543%3c%2fAmazonOrderID%3e%3cOrderDate%3e2009-08-31%3c%2fOrderDate%3e%3cB uyerInfo%3e%3cBuyerName%3eKelly+Green%3c%2fBuyerName%3e%3cBuyerEmailAddress%3esomeone%40amaz on.com%3c%2fBuyerEmailAddress%3e%3c%2fBuyerInfo%3e%3cShippingAddress%3e%3cName%3eKelly+Green %3c%2fName%3e%3cAddressFieldOne%3e123+Oak+Avenue+SE%3c%2fAddressFieldOne%3e%3cAddressFieldTw o%3eApt.+221-B%3c%2fAddressFieldTwo%3e%3cCity%3eSeattle%3c%2fCity%3e%3cState%3eWA%3c%2fState %3e%3cPostalCode%3e98104-1234%3c%2fPostalCode%3e%3cCountryCode%3eUSA%3c%2fCountryCode%3e%3c%

2fShippingAddress%3e%3cShippingServiceLevel%3eStandard%3c%2fShippingServiceLevel%3e%3cProces sedOrderItems%3e%3cProcessedOrderItem%3e%3cAmazonOrderItemCode%3e12345%3c%2fAmazonOrderItemC ode%3e%3cMerchantId%3eAEIOU1234AEIOU%3c%2fMerchantId%3e%3cSKU%3eABC123%3c%2fSKU%3e%3cTitle%3 eRed+Fish%3c%2fTitle%3e%3cDescription%3eA+red+fish+packed+in+spring+water.%3c%2fDescription% 3e%3cClientRequestId%3e12345%3c%2fClientRequestId%3e%3cCartId%3emiq%3a%2f%2frose%3a1.0%2fcar t%2fcba%3a1.0%2fcart%3a2.0%2fAEIOU1234AEIOU%2fAEIOU1234AEIOU%2f1-1232431180394-57EEF607E6D40 DB5%3c%2fCartId%3e%3cIntegratorId%3eVWXYZ98765VWXYZ%3c%2fIntegratorId%3e%3cIntegratorName%3e www.IntegratorWorld.com%3c%2fIntegratorName%3e%3cPrice%3e%3cAmount%3e5.0%3c%2fAmount%3e%3cCu rrencyCode%3eUSD%3c%2fCurrencyCode%3e%3c%2fPrice%3e%3cQuantity%3e1%3c%2fQuantity%3e%3cWeight %3e%3cAmount%3e1.0%3c%2fAmount%3e%3cUnit%3elb%3c%2fUnit%3e%3c%2fWeight%3e%3cFulfillmentNetwo rk%3eMERCHANT%3c%2fFulfillmentNetwork%3e%3cItemCharges%3e%3cComponent%3e%3cType%3ePrincipal% 3c%2fType%3e%3cCharge%3e%3cAmount%3e5.0%3c%2fAmount%3e%3cCurrencyCode%3eUSD%3c%2fCurrencyCod e%3e%3c%2fCharge%3e%3c%2fComponent%3e%3cComponent%3e%3cType%3eShipping%3c%2fType%3e%3cCharge %3e%3cAmount%3e0.0%3c%2fAmount%3e%3cCurrencyCode%3eUSD%3c%2fCurrencyCode%3e%3c%2fCharge%3e%3 c%2fComponent%3e%3cComponent%3e%3cType%3eTax%3c%2fType%3e%3cCharge%3e%3cAmount%3e0.0%3c%2fAm ount%3e%3cCurrencyCode%3eUSD%3c%2fCurrencyCode%3e%3c%2fCharge%3e%3c%2fComponent%3e%3cCompone nt%3e%3cType%3eShippingTax%3c%2fType%3e%3cCharge%3e%3cAmount%3e0.0%3c%2fAmount%3e%3cCurrency Code%3eUSD%3c%2fCurrencyCode%3e%3c%2fCharge%3e%3c%2fComponent%3e%3cComponent%3e%3cType%3ePri ncipalPromo%3c%2fType%3e%3cCharge%3e%3cAmount%3e0.0%3c%2fAmount%3e%3cCurrencyCode%3eUSD%3c%2 fCurrencyCode%3e%3c%2fCharge%3e%3c%2fComponent%3e%3cComponent%3e%3cType%3eShippingPromo%3c%2 fType%3e%3cCharge%3e%3cAmount%3e0.0%3c%2fAmount%3e%3cCurrencyCode%3eUSD%3c%2fCurrencyCode%3e %3c%2fCharge%3e%3c%2fComponent%3e%3c%2fItemCharges%3e%3c%2fProcessedOrderItem%3e%3c%2fProces sedOrderItems%3e%3c%2fProcessedOrder%3e%3c%2fNewOrderNotification%3e

Here is the same information expressed as readable XML for a NewOrderNotification. Please see Appendix A – [The Instant Order Processing Notification API Schema](#page-22-0) for OrderReadyToShip and OrderCancelled notifications.

```
<?xml version="1.0" encoding="UTF-8"?>
<NewOrderNotification xmlns="http://payments.amazon.com/checkout/2009-05-15/">
  <NotificationReferenceId>ae51d3a6-7843-4cbb-ad1d-ee8cc591e10d</NotificationReferenceId>
  <ProcessedOrder>
     <OrderChannel>Amazon Checkout (Live)</OrderChannel>
     <AmazonOrderID>101-1234567-9876543</AmazonOrderID>
     <OrderDate>2009-08-31</OrderDate>
     <BuyerInfo>
        <BuyerName>Kelly Green</BuyerName>
        <BuyerEmailAddress>someone@amazon.com</BuyerEmailAddress>
     </BuyerInfo>
     <ShippingAddress>
        <Name>Kelly Green</Name>
        <AddressFieldOne>123 Oak Avenue SE </AddressFieldOne>
        <AddressFieldTwo>Apt. 221-B </AddressFieldTwo>
        <City>Seattle</City>
        <State>WA</State>
        <PostalCode>98104-1234</PostalCode>
        <CountryCode>USA</CountryCode>
     </ShippingAddress>
     <ShippingServiceLevel>Standard</ShippingServiceLevel>
     <ProcessedOrderItems>
        <ProcessedOrderItem>
           <AmazonOrderItemCode>12345</AmazonOrderItemCode>
           <MerchantId>AEIOU1234AEIOU</MerchantId>
           <SKU>ABC123</SKU>
           <Title>Red Fish</Title>
           <Description>A red fish packed in spring water.</Description>
           <ClientRequestId>12345</ClientRequestId>
           <CartId>miq://rose:1.0/cart/cba:1.0/cart:2.0/
           AEIOU1234AEIOU/AEIOU1234AEIOU/1-1232431180394-57EEF607E6D40DB5</CartId>
           <IntegratorId>VWXYZ98765VWXYZ</IntegratorId>
           <IntegratorName>www.IntegratorWorld.com</IntegratorName>
           <Price>
```
#### © 2009-11 Amazon.com, Inc. or its Affiliates

<Amount>5.0</Amount> <CurrencyCode>USD</CurrencyCode> </Price> <Quantity>1</Quantity> <Weight> <Amount>1.0</Amount> <Unit>lb</Unit> </Weight> <FulfillmentNetwork>MERCHANT</FulfillmentNetwork> <ItemCharges> <Component> <Type>Principal</Type> <Charge> <Amount>5.0</Amount> <CurrencyCode>USD</CurrencyCode> </Charge> </Component> <Component> <Type>Shipping</Type> <Charge> <Amount>0.0</Amount> <CurrencyCode>USD</CurrencyCode> </Charge> </Component> <Component> <Type>Tax</Type> <Charge> <Amount>0.0</Amount> <CurrencyCode>USD</CurrencyCode> </Charge> </Component> <Component> <Type>ShippingTax</Type> <Charge> <Amount>0.0</Amount> <CurrencyCode>USD</CurrencyCode> </Charge> </Component> <Component> <Type>PrincipalPromo</Type> <Charge> <Amount>0.0</Amount> <CurrencyCode>USD</CurrencyCode> </Charge> </Component> <Component> <Type>ShippingPromo</Type> <Charge> <Amount>0.0</Amount> <CurrencyCode>USD</CurrencyCode> </Charge> </Component> </ItemCharges> </ProcessedOrderItem> </ProcessedOrderItems> </ProcessedOrder> </NewOrderNotification>

The NotificationData contains the NotificationReferenceId (a unique ID generated for each Notification request), and ProcessedOrders (order details for the current order for which notification is sent).

The ProcessedOrders includes details (for example, SKU, Title, Description, Quantity, Price, and so on) from the order XML submitted from your website. The ProcessedOrders also includes the charges calculated at the Item level. The charges are Principal (Item Price multiplied by Quantity), Shipping (shipping charge attributed to a single Item), Tax (sales tax calculated on the Principal after the promotion discount is applied), ShippingTax (sales tax calculated on the shipping charge after the promotion discount is applied), PrincipalPromo, and ShippingPromo (discounts applied to Principal and Shipping charges).

#### **Notes**

We generate a new NotificationReferenceId each time we send a request with a new order. When we send a request retry for the same order, we use the same NotificationReferenceId.

Do not ship an order until you receive the Order Ready-to-Ship notification.

#### <span id="page-19-0"></span>**4.1.7 6. The AWSAccessKeyId**

The AWSAccessKeyId is the other part of your access key pairs (Secret Access Key and Access Key ID). This access key is returned in the notification. Se[e Manage Your Security Keys](https://sellercentral.amazon.com/gp/help/5095) in Seller Central online help for information on generating and viewing your Seller Central Access Key ID.

# <span id="page-20-0"></span>**5 Processing the Notification Request**

You use the information in the notification request (the XML content as well as the other information in the request) to perform the following actions:

- 1. [Parse the request data.](#page-20-1)
- 2. [Verify that the notification request is valid.](#page-20-2)
- 3. [Process the data.](#page-21-0)
- 4. [Respond to the request](#page-21-1)

Your application must parse this request to verify that the notification is genuinely from Amazon Payments, process the information for the merchant calculation, and prepare a response.

#### <span id="page-20-1"></span>**5.1.1 1. Parse the Request Data**

Your first step is to parse the request data. Note that the ampersand "&" character separates the values, and that request is URL-encoded.

#### <span id="page-20-2"></span>**5.1.2 2. Verify that the Notification Request Is Valid**

After you receive the data and parse it, you should verify that the request is valid by verifying the Signature and the Timestamp. Verifying the data helps to prevent responding to requests that might incorrectly claim to be from Amazon Payments.

#### **Notes**

You can skip this step if you did not specify in Seller Central that you accept only signed carts.

We recommend you accept only signed carts to prevent spoofed or invalid orders.

#### *5.1.2.1 2a. Verify the Signature*

To verify that the request is genuine, you compare the Signature we generate with the Signature you generate. To calculate the Signature, you decode the URL-encoded UUID and Timestamp from the original request; concatenate the UUID and Timestamp; then use a standard HMAC SHA1 algorithm and your Seller Central AWS Secret Access Key (your private key). See Manage Your [Security Keys](https://sellercentral.amazon.com/gp/help/5095) in Seller Central online help for information on generating and viewing your Seller Central Secret Access Key.

#### **Notes**

You cannot use your X.509 key pair—you must use your Seller Central AWS Secret Access Key.

You might have a separate AWS account with its own public-private key pair. Be sure you use the Seller Central AWS Secret Access Key to validate and generate signatures for requests and responses – this is the key you find in Seller Central on the **Integration** > **Access Key** page.

#### *5.1.2.2 2b. Verify the Timestamp*

To avoid replay attacks, compare the Timestamp in the notification you receive with your system clock. If the difference is more than 15 minutes, do not process the notification.

#### **Notes**

We recommend that you synchronize your system clock with a standard clock, such as the NIST clock [\(http://www.time.gov/\)](http://www.time.gov/). If you system clock is not synchronized, you might drop valid requests.

We recommend you record the notifications you receive so that you can compare the UUID and Timestamp to verify the uniqueness of the notification.

After you verify the Timestamp, you can proceed with processing the XML document.

#### <span id="page-21-0"></span>**5.1.3 3. Process the Data**

Now that you have the notification data, you can log it, pass it to inventory management, and use it for your internal order fulfillment systems.

If you receive an OrderReadyToShip notification, you must confirm shipment with Amazon.

#### <span id="page-21-1"></span>**5.1.4 4. Respond to the Request**

For successful notification reception, Checkout by Amazon expects the HTTP response status code "200 OK." Other responses result in retries of the notification request.

# <span id="page-22-0"></span>**6 Using Custom Data Fields**

You can use your own data definitions and data fields in your Order XML feed. For example, if you want to allow customers to personalize the mugs and cups you sell, you can pass the custom text field "cust\_name" in your Order XML. When we send the notification to you, we will include this information.

## <span id="page-22-1"></span>**6.1 Prerequisites for Using Custom Data Fields**

To use custom data fields in your feeds, your XML-based applications must meet the following conditions:

- 1. You must be using the XMLNS named "**http://payments.amazon.com**/checkout/2009-05-15/" or later.
- 2. You must be using the order.xsd version with a file date of 2009-03-04 or later. (Download the latest version here.)
- 3. You must be using the iopn.xsd version with a file date of 2009-03-04 or later. (Download the latest version here.)

## <span id="page-22-2"></span>**6.2 How We Process the Custom Data Fields**

When we receive your order XML, your order notification response, or your callback response which contains your custom data, we simply store it until we return it to you as part of the Instant Order Processing Notification.

We do not parse the data or attempt to interpret it. As long as the content is syntactically correct (tags spelled the same for both opening and closing tags, no tags improperly nested, and so on), we accept the content as-is, and return it to you in the same way.

Because we do not parse the custom data you send that's marked with the ItemCustomData or CartCustomData tags, you do not need to send us an XSD or otherwise define your custom data fields.

# <span id="page-22-3"></span>**6.3 Modifying Your Order XML to Use Custom Data Fields**

To use custom data fields in your order, you add a new section in your order XML tagged with ItemCustomData or CartCustomData, as shown in the following example:

```
<?xml version="1.0" encoding="UTF-8"?>
<Order xmlns="http://payments.amazon.com/checkout/2009-05-15/">
  <Cart>
     <Items>
        <Item>
           <SKU>JKL909</SKU>
           <MerchantId>AEIOU1234AEIOU</MerchantId>
           <Title>Calvin and Hobbes Reliquary</Title>
           <Price>
              <Amount>29.99</Amount>
              <CurrencyCode>USD</CurrencyCode>
           </Price>
```

```
<Quantity>1</Quantity>
            <Weight>
               <Amount>8.5</Amount>
               <Unit>lb</Unit>
            </Weight>
            <Category>Books</Category>
            <ItemCustomData>
               <CustomText>
                  <Text>Charles River Sports Academy</Text>
                  <Color>Malachite</Color>
                  <StyleID>10090</StyleID>
               </CustomText>
            </ItemCustomData> 
        </Item>
     </Items>
     <CartCustomData>
        <CartNumber>0525470948</CartNumber>
     </CartCustomData>
  </Cart>
...
</Order>
```
Now, depending on how you want to use this data, we can return it to you as part of the Callback API, or as part of the Instant Order Processing Notification API.

### <span id="page-23-0"></span>**6.4 Using Custom Data Fields with the Instant Order Processing Notification API**

To use custom data fields with order notifications, you enter the information (as shown above) in the ItemCustomData or CartCustomData areas.

When we send you the order notification XML, we include this information in the file, as shown in the example below:

```
<?xml version="1.0" encoding="UTF-8" standalone="yes"?>
<NewOrderNotification xmlns="http://payments.amazon.com/checkout/2009-05-15/">
  <NotificationReferenceId>6e5fdbca-e5c1-4353-9942-87210203378d</NotificationReferenceId>
  <ProcessedOrder>
     <OrderChannel>Amazon Checkout</OrderChannel>
     <AmazonOrderID>102-4788713-2074908</AmazonOrderID>
     <OrderDate>2009-09-11T02:19:01.000Z</OrderDate>
     <BuyerInfo>
        <BuyerName>KC Brown</BuyerName>
        <BuyerEmailAddress>someone@amazon.com</BuyerEmailAddress>
     </BuyerInfo>
     <ShippingAddress>
        <Name>KC Brown</Name>
        <AddressFieldOne>22 Twain Ave. South</AddressFieldOne>
        <City>Northampton</City>
        <State>MA</State>
        <PostalCode>01065</PostalCode>
        <CountryCode>US</CountryCode>
     </ShippingAddress>
     <ShippingServiceLevel>Standard</ShippingServiceLevel>
     <ProcessedOrderItems>
        <ProcessedOrderItem>
           <AmazonOrderItemCode>44837685294413</AmazonOrderItemCode>
           <MerchantId>AEIOU1234AEIOU</MerchantId>
           <SKU>JKL909</SKU>
           <Title>Calvin and Hobbes Reliquary</Title>
           <Description>By Bill Watterson</Description>
```
#### © 2009-11 Amazon.com, Inc. or its Affiliates

```
<ClientRequestId>123457</ClientRequestId>
           <CartId>miq://rose:1.0/cart/cba:1.0/cart:2.0/
              AEIOU1234AEIOU/VWXYZ98765VWXYZ/
               2-1328561625299-323F62C3E26F95E9</CartId>
           <Price>
               <Amount>29.99</Amount>
               <CurrencyCode>USD</CurrencyCode>
           </Price>
           <Quantity>1</Quantity>
           <Weight>
               <Amount>8.5</Amount>
               <Unit>lb</Unit>
           </Weight>
           <Category>Books</Category>
           <FulfillmentNetwork>MERCHANT</FulfillmentNetwork>
           <ItemCharges>
               <Component>
                  <Type>Principal</Type>
                  <Charge>
                     <Amount>2.5</Amount>
                     <CurrencyCode>USD</CurrencyCode>
                  </Charge>
               </Component>
               <Component>
                  ...
               </Component>
           </ItemCharges>
           <CartCustomData>
               <CartNumber>0525470948</CartNumber>
           </CartCustomData>
           <ItemCustomData>
               <CustomText>
                  <Text>Charles River Sports Academy</Text>
                  <Color>Malachite</Color>
                  <StyleID>10090</StyleID>
              </CustomText>
           </ItemCustomData> 
        </ProcessedOrderItem>
     </ProcessedOrderItems>
  </ProcessedOrder>
</NewOrderNotification>
```
When you receive this data, you can manipulate it using your own application logic.

#### <span id="page-24-0"></span>**6.5 Using a Custom Namespace as Part of the Custom Data Entry**

You can provide your own namespace as part of your custom data entry.

Note the added XMLNS in the example below, listed as CustomText xmlns="http://mydomain.com":

```
<?xml version="1.0" encoding="UTF-8"?>
<Order xmlns="http://payments.amazon.com/checkout/2009-05-15/">
  <Cart>
     <Items>
         \timesTtem\times<SKU>JKL909</SKU>
            <MerchantId>AEIOU1234AEIOU</MerchantId>
            <Title>Calvin and Hobbes Reliquary</Title>
            <Price>
               <Amount>29.99</Amount>
```

```
<CurrencyCode>USD</CurrencyCode>
           </Price>
           <Quantity>1</Quantity>
           <Weight>
               <Amount>8.5</Amount>
               <Unit>lb</Unit>
           </Weight>
           <Category>Books</Category>
           <ItemCustomData>
               <mynamespace:CustomText xmlns:mynamespace="http://mydomain.com">
                  <mynamespace:Text>Charles River Sports Academy</mynamespace:Text>
                  <mynamespace:Color>Malachite</mynamespace:Color>
                  <mynamespace:StyleID>10090</mynamespace:StyleID>
              </mynamespace:CustomText>
           </ItemCustomData> 
        </Item>
     </Items>
     <CartCustomData>
        <CartNumber>0525470948</CartNumber>
        Customer <CName>John Smith</CName> wants delivery only in the evenings
     </CartCustomData>
  </Cart>
...
</Order>
```
Because you added this custom XMLNS, the responses are modified, too.

Here's an example of the resulting order notification:

```
<?xml version="1.0" encoding="UTF-8" standalone="yes"?>
<NewOrderNotification xmlns="http://payments.amazon.com/checkout/2009-05-15/">
  <NotificationReferenceId>6e5fdbca-e5c1-4353-9942-87210203378d</NotificationReferenceId>
  <ProcessedOrder>
     <OrderChannel>Amazon Checkout</OrderChannel>
     <AmazonOrderID>102-4788713-2074908</AmazonOrderID>
     <OrderDate>2009-09-11T02:19:01.000Z</OrderDate>
     <BuyerInfo>
        <BuyerName>KC Brown</BuyerName>
        <BuyerEmailAddress>someone@amazon.com</BuyerEmailAddress>
     </BuyerInfo>
     <ShippingAddress>
        <Name>KC Brown</Name>
        <AddressFieldOne>22 Twain Ave. South</AddressFieldOne>
        <City>Northampton</City>
        <State>MA</State>
        <PostalCode>01065</PostalCode>
        <CountryCode>US</CountryCode>
     </ShippingAddress>
     <ShippingServiceLevel>Standard</ShippingServiceLevel>
     <ProcessedOrderItems>
        <ProcessedOrderItem>
           <AmazonOrderItemCode>44837685294413</AmazonOrderItemCode>
           <MerchantId>AEIOU1234AEIOU</MerchantId>
           <SKU>JKL909</SKU>
           <Title>Calvin and Hobbes Reliquary</Title>
           <Description>By Bill Watterson</Description>
           <ClientRequestId>123457</ClientRequestId>
           <CartId>miq://rose:1.0/cart/cba:1.0/cart:2.0/
              AEIOU1234AEIOU/VWXYZ98765VWXYZ/
              2-1328561625299-323F62C3E26F95E9</CartId>
           <Price>
              <Amount>29.99</Amount>
```
#### © 2009-11 Amazon.com, Inc. or its Affiliates

```
<CurrencyCode>USD</CurrencyCode>
           </Price>
           <Quantity>1</Quantity>
           <Weight>
               <Amount>8.5</Amount>
               <Unit>lb</Unit>
           </Weight>
           <Category>Books</Category>
           <FulfillmentNetwork>MERCHANT</FulfillmentNetwork>
           <ItemCharges>
               <Component>
                  <Type>Principal</Type>
                  <Charge>
                     <Amount>2.5</Amount>
                     <CurrencyCode>USD</CurrencyCode>
                  </Charge>
              </Component>
              <Component>
                  ...
              </Component>
           </ItemCharges>
           <CartCustomData>
               <CartNumber>0525470948</CartNumber>
               Customer <CName>John Smith</CName> wants delivery only in the evenings
           </CartCustomData>
           <ItemCustomData>
               <mynamespace:CustomText xmlns:mynamespace="http://mydomain.com">
                  <mynamespace:Text>Charles River Sports Academy</mynamespace:Text>
                  <mynamespace:Color>Malachite</mynamespace:Color>
                  <mynamespace:StyleID>10090</mynamespace:StyleID>
              </mynamespace:CustomText>
           </ItemCustomData> 
        </ProcessedOrderItem>
     </ProcessedOrderItems>
  </ProcessedOrder>
</NewOrderNotification>
```
## <span id="page-27-0"></span>**7 Appendix A—the Instant Order Processing Notification API Schema**

Here is the schema for Instant Order Processing Notification API. You can also download the iopn.xsd file.

```
<?xml version="1.0" encoding="UTF-8"?>
<xs:schema xmlns="http://www.w3.org/2001/XMLSchema" 
xmlns:tns="http://payments.amazon.com/checkout/2009-05-15/"
  xmlns:xs="http://www.w3.org/2001/XMLSchema" 
targetNamespace="http://payments.amazon.com/checkout/2009-05-15/"
  elementFormDefault="qualified">
  <xs:include schemaLocation="order.xsd" />
  <xs:element name="NewOrderNotification" type="tns:NewOrderNotification" />
  <xs:element name="OrderReadyToShipNotification" type="tns:OrderReadyToShipNotification" />
  <xs:element name="OrderCancelledNotification" type="tns:OrderCancelledNotification" />
  <xs:complexType name="NewOrderNotification">
     <xs:sequence>
        <xs:element name="NotificationReferenceId" type="xs:string" />
        <xs:element name="ProcessedOrder" type="tns:ProcessedOrder" />
     </xs:sequence>
  </xs:complexType>
  <xs:complexType name="OrderReadyToShipNotification">
     <xs:sequence>
        <xs:element name="NotificationReferenceId" type="xs:string" />
        <xs:element name="ProcessedOrder" type="tns:ProcessedOrder" />
     </xs:sequence>
  </xs:complexType>
  <xs:complexType name="OrderCancelledNotification">
     <xs:sequence>
        <xs:element name="NotificationReferenceId" type="xs:string" />
        <xs:element name="ProcessedOrder" type="tns:ProcessedOrder" />
     </xs:sequence>
  </xs:complexType>
  <!-- Common Types -->
  <xs:complexType name="ProcessedOrder">
     <xs:sequence>
        <xs:element name="OrderChannel" type="xs:string" />
        <xs:element name="AmazonOrderID" type="xs:string" />
        <xs:element name="OrderDate" type="xs:dateTime" />
        <xs:element name="BuyerInfo">
           <xs:complexType>
              <xs:sequence>
                  <xs:element name="BuyerName" type="xs:string" />
                  <xs:element name="BuyerEmailAddress" type="xs:string" />
              </xs:sequence>
           </xs:complexType>
        </xs:element>
        <xs:element name="ShippingAddress" type="tns:ShippingAddress" />
        <xs:element name="ShippingServiceLevel" type="tns:ShippingServiceLevel" 
minOccurs="0" />
        <xs:element name="ProcessedOrderItems" type="tns:ProcessedOrderItems" />
     </xs:sequence>
  </xs:complexType>
  <xs:complexType name="ProcessedOrderItems">
     <xs:sequence>
```
#### © 2009-11 Amazon.com, Inc. or its Affiliates

```
<xs:element name="ProcessedOrderItem" type="tns:ProcessedOrderItem" 
maxOccurs="unbounded" />
     </xs:sequence>
  </xs:complexType>
  <xs:complexType name="ProcessedOrderItem">
     <xs:sequence>
        <xs:element name="AmazonOrderItemCode" type="xs:string" />
        <xs:element name="MerchantId" type="xs:string" />
        <xs:element name="SKU" type="xs:string" minOccurs="0" />
        <xs:element name="Title" type="xs:string" />
        <xs:element name="Description" type="xs:string" minOccurs="0" />
        <xs:element name="ClientRequestId" type="xs:string" minOccurs="0" />
        <xs:element name="CartId" type="xs:string" minOccurs="0" />
        <xs:element name="IntegratorId" type="xs:string" minOccurs="0" />
        <xs:element name="IntegratorName" type="xs:string" minOccurs="0" />
        <xs:element name="Price" type="tns:Price" />
        <xs:element name="Quantity" type="xs:positiveInteger" minOccurs="0" />
        <xs:element name="Weight" type="tns:Weight" minOccurs="0" />
        <xs:element name="Category" type="xs:string" minOccurs="0" />
        <xs:element name="Condition" type="xs:string" minOccurs="0" />
        <xs:element name="FulfillmentNetwork" type="tns:FulfillmentNetwork" minOccurs="0" />
        <xs:element name="ItemCharges" type="tns:Charges" />
     </xs:sequence>
  </xs:complexType>
  <xs:complexType name="Charges">
     <xs:sequence>
        <xs:element name="Component" maxOccurs="unbounded">
           <xs:complexType>
              <xs:sequence>
                 <xs:element name="Type" type="tns:ComponentType" />
                  <xs:element name="Charge" type="tns:Price" />
              </xs:sequence>
           </xs:complexType>
        </xs:element>
     </xs:sequence>
  </xs:complexType>
  <xs:simpleType name="ComponentType">
     <xs:restriction base="xs:string">
        <xs:enumeration value="Principal" />
        <xs:enumeration value="Shipping" />
        <xs:enumeration value="Tax" />
        <xs:enumeration value="ShippingTax" />
        <xs:enumeration value="PrincipalPromo" />
        <xs:enumeration value="ShippingPromo" />
     </xs:restriction>
  </xs:simpleType>
  <xs:complexType name="ShippingAddress">
     <xs:sequence>
        <xs:element name="Name" type="xs:string" minOccurs="0" />
        <xs:element name="AddressId" type="xs:string" minOccurs="0" />
        <xs:element name="AddressFieldOne" type="xs:string" minOccurs="0" />
        <xs:element name="AddressFieldTwo" type="xs:string" minOccurs="0" />
        <xs:element name="AddressFieldThree" type="xs:string" minOccurs="0" />
        <xs:element name="City" type="xs:string" minOccurs="0" />
        <xs:element name="State" type="xs:string" minOccurs="0" />
        <xs:element name="PostalCode" type="xs:string" minOccurs="0" />
        <xs:element name="CountryCode" type="xs:string" minOccurs="0" />
     </xs:sequence>
  </xs:complexType>
```
The Instant Order Processing Notification API Guide

</xs:schema>

# <span id="page-30-0"></span>**8 Appendix B—Frequently Asked Questions**

# <span id="page-30-1"></span>**8.1 What is the Instant Order Processing Notification API?**

With the Instant Order Processing Notification API, you can get instant updates when you get a new new orders; you can reserve your inventory (remove it from availability to be sold) as soon as you get an Order Ready-to-Ship notification; and you can release your inventory (make it available to be sold) when you receive an Order Canceled notification.

# <span id="page-30-2"></span>**8.2 What are order notifications?**

Order notifications are HTTP requests that inform merchants about new orders or status changes in existing orders placed using Checkout by Amazon. These notifications can be passed to merchant's internal order management system (OMS).

# <span id="page-30-3"></span>**8.3 How does the Instant Order Processing Notification API benefit me?**

Instead of going to Seller Central to see order status changes, you can use Instant Order Processing Notification API to receive instant updates and then automatically process them using your order management system (OMS). With the Instant Order Processing Notification API, you can be instantly notified of new orders; you can reserve your inventory (remove it from availability to be sold) as soon as you get an Order Ready-to-Ship notification; and you can release your inventory (make it available to be sold) when you receive an Order Canceled notification.

# <span id="page-30-4"></span>**8.4 What are the prequisites for using the Instant Order Processing Notification API?**

Before you can use the Instant Order Processing Notification API, your systems must meet the following prerequisites.

- 5. You must be using the order.xsd version 2009-05-15 or later. (Download this version [here.](http://amazonpayments.s3.amazonaws.com/documents/order.xsd))
- 6. You must be using the iopn.xsd version 2008-11-30 or later. (Download this versio[n here.](http://amazonpayments.s3.amazonaws.com/documents/iopn.xsd))
- 7. You must be running a web service that can receive HTTPS POST requests made to your endpoint using port 443.
- 8. Your HTTPS must use valid SSL certificates from a trusted certificate provider. To view a complete list of acceptable SSL certificate providers, please see "Accepted SSL Certificates" in the *[Callback API Guide](http://amazonpayments.s3.amazonaws.com/documents/Callback_API_Guide.pdf)* (PDF).

To learn more about enabling Instant Order Processing Notification API, please see Enabling Order [Notifications,](#page-10-0) above.

# <span id="page-30-5"></span>**8.5 Where are Instant Order Processing Notification API messages sent?**

Instant Order Processing Notification API messages go to the Merchant URL or Integrator URL endpoint you specified in Seller Central.

The Merchant URL is the URL on your website where you (the merchant) want to receive notifications as the orders are processed. Your web service must read and process notifications at this URL. If you leave the Merchant URL blank, you (the merchant) will not receive notifications.

If you provide the Integrator URL, the notification will go to that URL.

You must enable at least one URL endpoint, whether it is the Merchant URL or the Integrator URL. You set the endpoint URLs in Seller Central.

## <span id="page-31-0"></span>**8.6 What messages can I receive and when will I receive them?**

You can receive three type of notifications:

- 1. NewOrderNotification You receive this notification when a new order is placed from your site. This notification means that the Amazon Payments internal order processing has started.
- 2. OrderReadyToShipNotification You receive this notification when the order is ready to be shipped according to Checkout by Amazon order pipeline.
- 3. OrderCancelledNotification You get this notification when the order is canceled during the order processing, whether by the buyer or the merchant. You also receive this notification if Amazon Payments cancels the order due to buyer fraud, order expiration, failed authorization, and so on.

## <span id="page-31-1"></span>**8.7 Why am I not receiving an Instant Order Processing Notification API message?**

To enable Instant Order Processing Notification API messages, you must provide the endpoint URL in Seller Central. Please se[e Enabling Order Notifications,](#page-10-0) above.

If you provide the Merchant URL (endpoint), verify that the URL is using https:// for Production accounts, using port 443. You can use either http:// or https:// for Sandbox accounts.

If you provide the integrator URL (endpoint), please verify that URL is using https:// for Production accounts, using port 443. You can use either http:// or https:// for Sandbox accounts.

# <span id="page-31-2"></span>**8.8 Why did I receive an Order Canceled Notification or Order Ready-to-Ship notification before the New Order notification for the same order?**

If the endpoint is unavailable when we send the initial New Order notification but is available soon after when we send an Order Canceled notification or Order Ready-to-Ship notification, then the notifications are unsynchronized.

If this happens you can follow one of these procedures:

1. Do not acknowledge the Order Canceled or Order Ready-To-Ship notification until you receive the New Order notification message. Instead, send an INTERNAL\_ERROR (500) message, as the message is out of sequence. If you do not acknowledge a notification,

Amazon Payments keeps retrying the notification request; notifications will synchronize after you get the New Order notification.

2. Because each notification contains the full cart and order detail, you can update your order management system (OMS) with the order information sent in the Order Canceled or Order Ready-To-Ship notification and ignore the New Order notification message you receive later.

# <span id="page-32-0"></span>**8.9 Why did I receive an Order Canceled notification before an Order Ready-to-Ship notification for the same order?**

If endpoint is unavailable when we send the initial Order Ready-to-Ship notification but is available soon after when we send an Order Canceled notification, then the notifications are unsynchronized.

If it happens, please ignore the OrderReadyToShip Notification as OrderCancelled notification is the final state for an order.

# <span id="page-32-1"></span>**8.10 What do I do if I get a notification request with a duplicate UUID?**

The UUID is unique for each request. If you get a second notification with a duplicate UUID, please ignore it as the notification might be due to external replay attacks.

Note that the NotificationReferenceID is the same for each retried notification, even though we create a new UUID.

# <span id="page-32-2"></span>**8.11 What happens if my service or endpoint is unavailable?**

If the notification fails because the endpoint URL is unavailable or the merchant discards the request, Checkout by Amazon follows a 14-days Exponential Back-off Retry Policy.

# <span id="page-32-3"></span>**8.12 What is the 14-day Exponential Back-off Retry Policy?**

If the notification fails because the merchant endpoint URL is unavailable or the merchant discards the request, Checkout by Amazon follows a 14-day Exponential Back-off Retry Policy, where the time interval between two retries doubles after every retry. For example, we make the first retry after one minute. We make the second retry after 2 minutes, the third after 4 minutes, and so on. We retry sending these notification for 14 days. If the request does not get through in 14 days, the request is dropped.

# <span id="page-32-4"></span>**8.13 What should I do if I cannot process the notification I receive?**

If you cannot process the received notification, you must respond with proper error codes, as listed below:

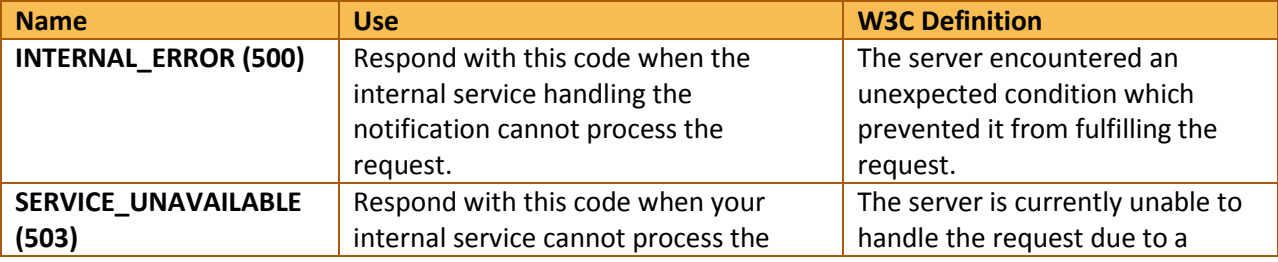

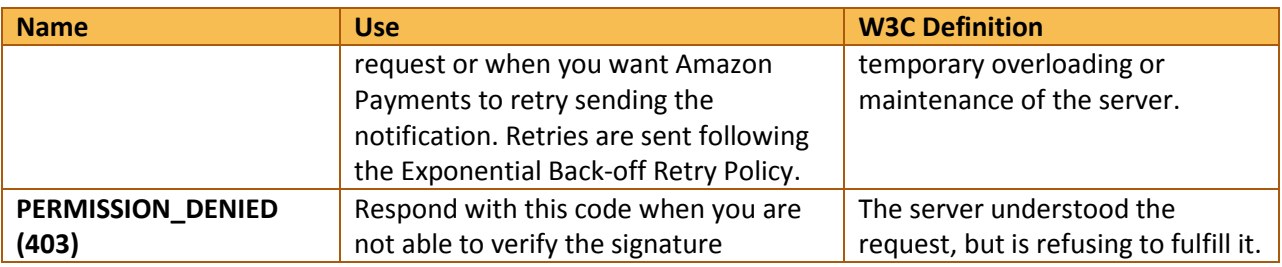

*Definitions from Hypertext Transfer Protocol – [HTTP/1.1 definitions \(RFC2616 Fielding, et al.\).](http://www.w3.org/Protocols/rfc2616/rfc2616-sec10.html)* 

# <span id="page-33-0"></span>**8.14 How do I authenticate order notifications?**

After you receive the data and parse it, you should verify that the request is valid by verifying the Signature and the Timestamp. Please se[e Verify that the Notification Request Is Valid,](#page-20-2) above.

# <span id="page-33-1"></span>**8.15 Why did I receive an order notification with items referring to multiple carts?**

Amazon consolidates 1-Click orders that are placed within 90-minute window into a single order. When consolidation occurs, you receive a single notification of the consolidated order. The items in the consolidated order originate from the multiple 1-Click order submissions. Each item, therefore, refers to its originating cart.

# <span id="page-33-2"></span>**8.16 Why did I receive an order notification with fewer items than were in the submitted cart?**

If the submitted cart contains items with different shipping method or if merchant-fulfilled items are combined with Fulfillment by Amazon items, the cart is split into multiple Amazon orders. When this occurs, you receive a separate notification for each Amazon order. Each notification includes the different set of items (that is, items grouped based on the common shipping method) from the same cart.

# <span id="page-33-3"></span>**8.17 I received a New Order Notification. Should I ship the order now?**

No, do not ship the order when you receive the New Order notification. This notification lets you know that the order has been placed, but payment for the order might still be processing. Wait until you receive the Order Ready-to-Ship notification before you ship the order.